## **Online Expansion Using mmvdiskIs There Nothing New Under the Sun?**

#### **Raymond L. Paden, PhDStorage Systems Technical Lead**

**17 Apr 19**

Version 2a

rpaden@lenovo.com512-858-4261

#### **mmvdiskMajor New Feature Starting with GPFS 5.0.2.\***

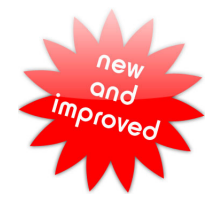

#### **Goals:**

- Provide unified conceptual framework that simplifies GNR administration
- Enforce/encourage GNR best practices for the following tasks:
	- GNR server configuration (mmvdisk server)
	- Recovery group configuration (mmvdisk recoverygroup)
	- Configuring vdisk NSDs (mmvdisk vdiskset)
	- Configuring vdisk based FS (mmvdisk filesystem)
- Eliminate manual stanza file editing

### **Central Concept: vdiskset**

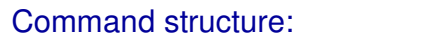

mmvdisk <noun> <verb> <parameters>

Command short cuts:

mmvdisk rg <verb> <parameters> mmvdisk **vs** <verb> <parameters>mmvdisk **fs** <verb> <parameters>

- A collection of uniform vdisk NSDs from one or more RGs is called a vdiskset (VS).
- A vdisk based FS is configured using one or more vdisksets.

### **Legacy vs. mmvdisk Command Structure:**

- Compatibility between the legacy and mmvdisk command structures is strictly limited.
- The  $\texttt{mmvdisk}$   $\texttt{rg}$  convert converts all components of a cluster to use mmvdisk command structure.

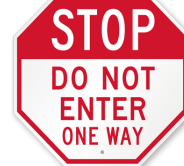

Using mmvdisk rg convert is a one way street. Once converted there is no going back!

Find general overview of mmvdisk command structure at following URL:

https://www.ibm.com/support/knowledgecenter/SSYSP8\_5.3.1/com.ibm.spectrum.scale.raid.v5r01.adm.doc/bl1adv\_mmvdiskmanage.htm

The following URL provides a good example of how to create mmvdisk RG/FS:https://www.ibm.com/support/knowledgecenter/SSYSP8\_5.3.1/com.ibm.spectrum.scale.raid.v5r01.adm.doc/bl1adv\_mmvdiskoutlineusecase.htm

#### **Online ExpansionMajor New Feature Starting with GPFS 5.0.2.\***

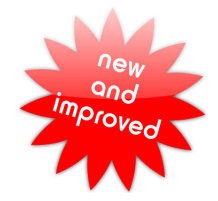

- **Goal:** Add new enclosures to existing GNR building blocks.
- Start small, grow larger
- This can be done an active system without a maintenance window
- **Command:** mmvdisk rg resize
- e.g., mmvdisk rg resize --rg dss17,dss18 -v no

## **Restrictions**:

• Enclosures must be homogeneous; for example...

Consider G210 (8TB disk): cannot expand to G220 adding a 5U84 (10TB disks)

Therefore it does not support hybrids... yet?Consider G220: cannot expand to G222 (i.e., 2 x 5U84 + 2 x 2U24)

• Add one increment at a time

**Comment**:mmvdisk works well with hybrids, but online expansion does not.

#### **Following slides present set of experiments to illustrate how online expansion works that motivate some recommended best practices.**

#### **Online ExpansionExpand One Increment at a Time?**

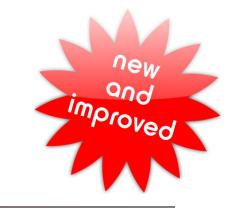

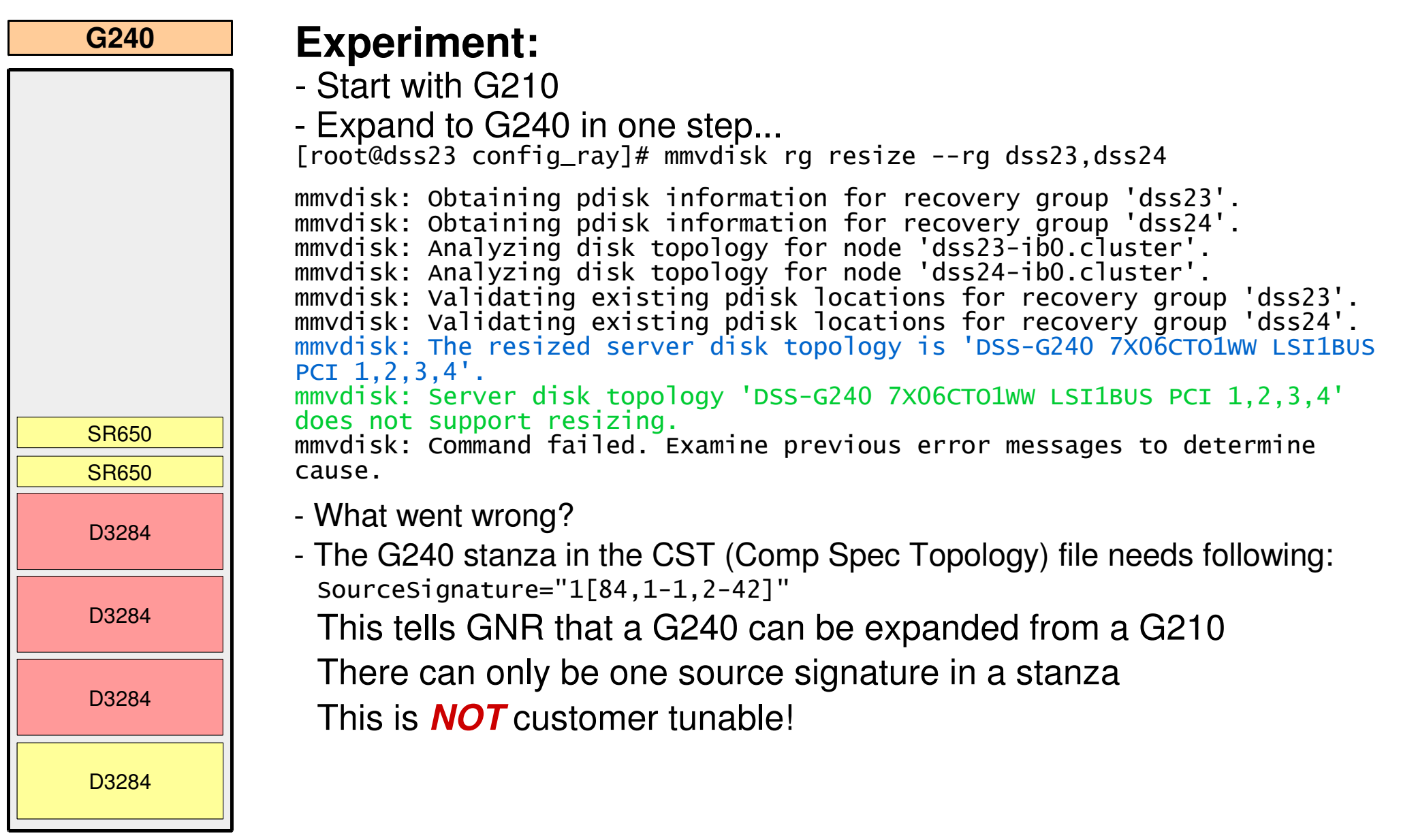

#### **Online ExpansionExpand One Increment at a Time**

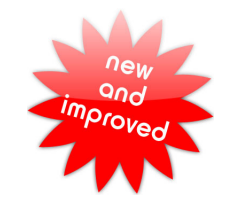

# D3284D3284D3284 SR650D3284SR650**G2102G230456 G2708** D3284D3284D3284D3284

#### **Experiment:**

- Modify all of my CST stanzas...
- Start with G210
- Expand to G220, wait for re-balance to complete...
- Expand to G230, wait for re-balance to complete...
- Expand to G240, wait for re-balance to complete...
- Expand to G250, wait for re-balance to complete...
- Expand to G260, wait for re-balance to complete...
- Expand to G270, wait for re-balance to complete...
- Go to Best Buy and get a 44U rack
- Expand to G280, wait for re-balance to complete...

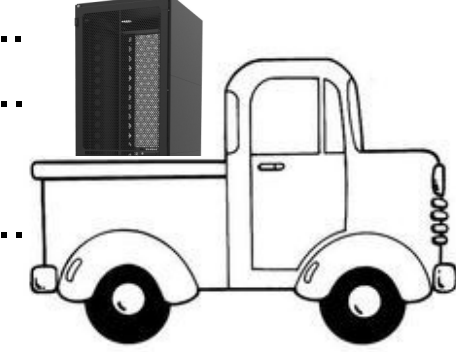

#### **Online ExpansionConfiguring the Base System**

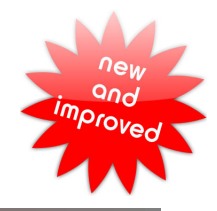

#### **G23042**

# D3284D3284D3284 SR650D3284SR650

#### **Question:**

- So what do we do with all of this new space?
- e.g., start with G220, expand to G230 and later G240

#### **Another Experiment: Call it vs1**

- Start with G220 creating vdiskset using all capacity; i.e., 100%
- Expanding to G230 gives us 50% more capacity.Can we add it to the existing FS?

Create new vdiskset for the new capacity with same parameters as existing FS. But notice the set-size parameter...

mmvdisk vs define --vdisk-set vs2 --recovery-group dss17,dss18 --code 8+2p --block-size 16m --set-size 33% --nsd-usage dataAndMetadata

 Set-size specifies percent of available capacity to use. - Do it again...But its only  $\frac{1}{2}$  the size of vs1!

Expanding to G240 now gives 33% more capacity.

mmvdisk vs define --vdisk-set vs3 --recovery-group dss17,dss18 --code 8+2p --block-size 16m --set-size 25% --nsd-usage dataAndMetadata

Following best practice, vdisksets vs2 and vs3 cannot be added to original FS; instead create two new FS (e.g., /fs2 and/fs3)

**- So what can be done about this?**

#### **Online ExpansionConfiguring the Base System**

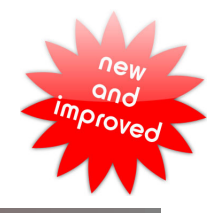

# D3284D3284 SR650SR650**G2302**D3284

#### **Yet Another Experiment:**

- Starting with a G220, create first vdiskset using 50% of the space.mmvdisk vdiskset define --vdisk-set vs1 --recovery-group dss17,dss18 --code 8+2p --block-size 16m --set-size 50% --nsd-usage dataAndMetadata
- Next create an exact copy of the first vdiskset; This will result in 2 vdisksets, each using 50% of the capacity, each one spanning both enclosures in both RGs.
	- mmvdisk vdiskset define --vdisk-set vs2 --copy vs1 --recovery-group dss17,dss18 --force-incompatible
- Then when expanding to G230, make another copy of vs1.mmvdisk vdiskset define --vdisk-set vs3 --copy vs1 --recovery-group dss17,dss18 –force-incompatible
	- This can then be added to the existing FS since the new vdiskset is the same size as the others.
	- mmvdisk filesystem add --file-system fs\_16m --vdisk-set vs3
- As best practice, when installing **first** GNR BBs (with more than 1 enclosure) configure multiple uniform vdisksets to allow for expansion.

#### **Conclusions**

- $\bullet$   $\texttt{mmvdisk}$  is the future for GNR (aka, Spectrum Scale RAID)
	- Use mmvdisk on new installs where it makes sense.
	- Convert existing legacy systems where feasible.Note: Cluster must be running at GPFS 5.0.2.\* or later.
- Online expansion is now available. Careful planning will allow customers to more effectively use it.

#### **Questions and Answers**

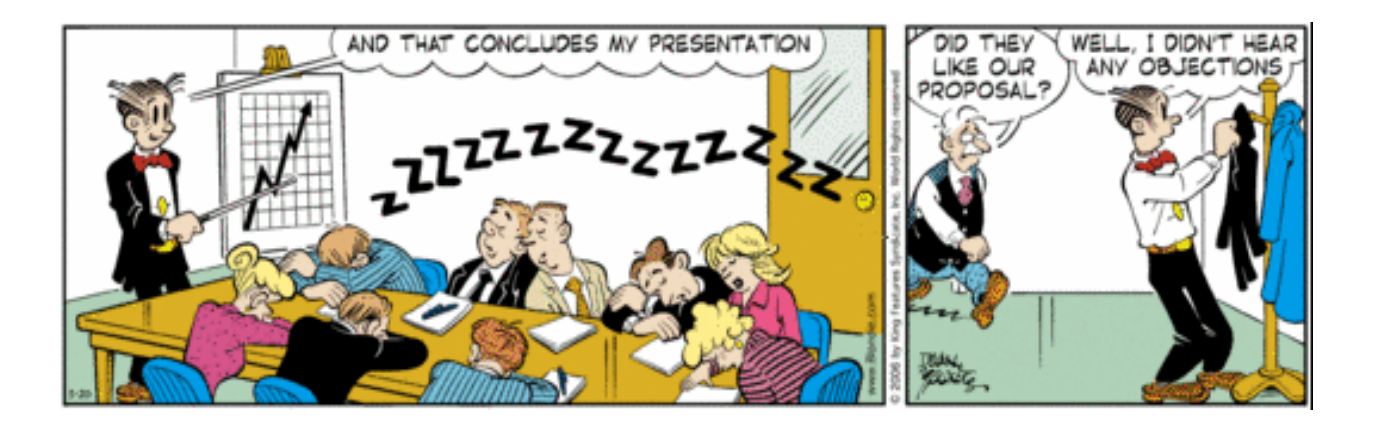

#### **Backup Slides**

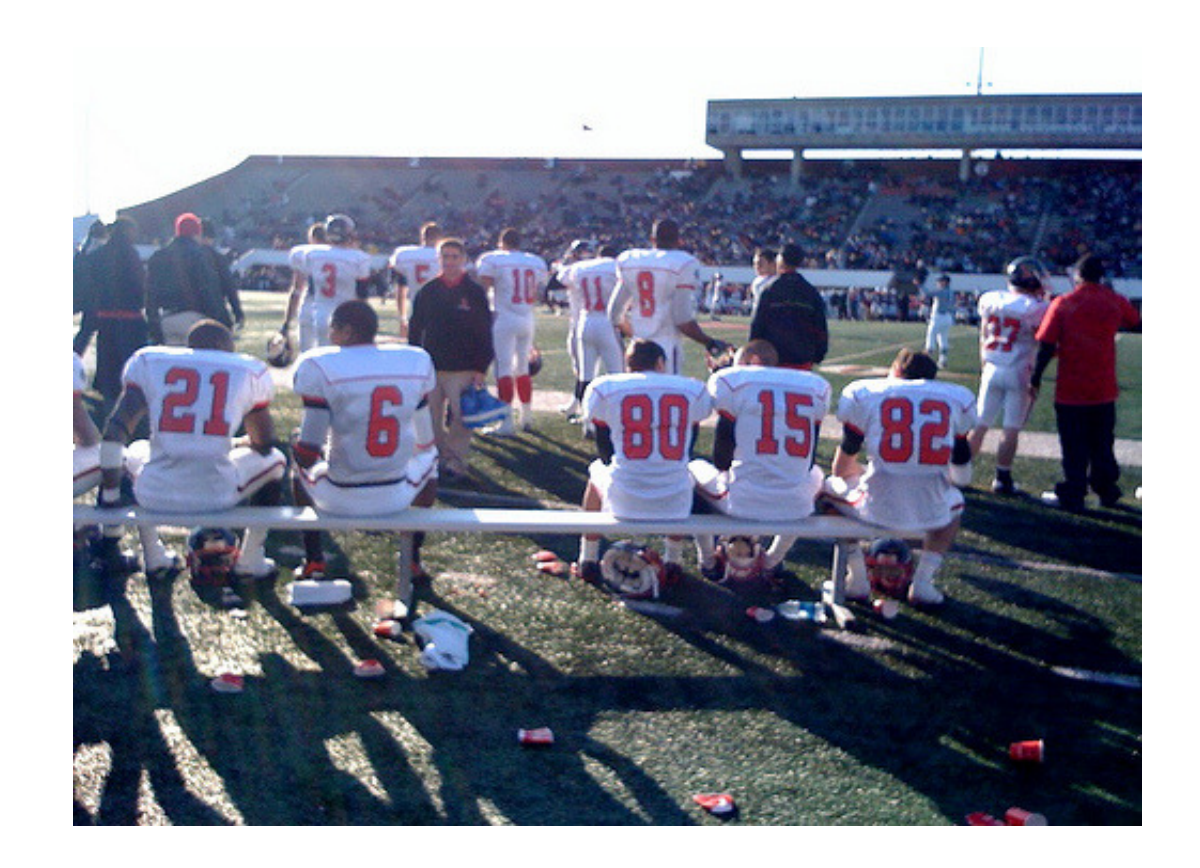